# **mwsql**

*Release 0.1.5*

**Slavina Stefanova**

**Jan 31, 2022**

# **CONTENTS:**

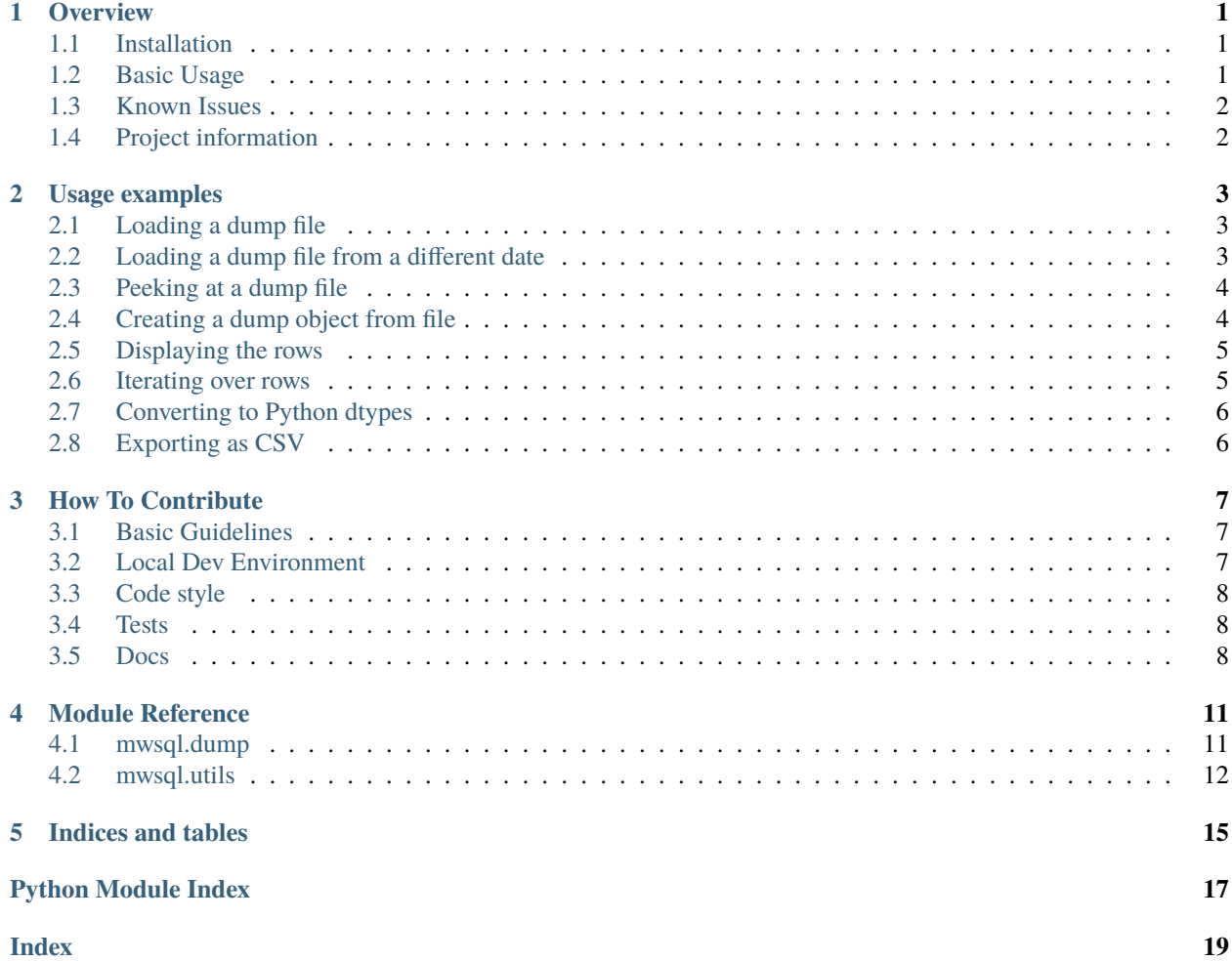

# **OVERVIEW**

<span id="page-4-0"></span>mwsql provides utilities for working with Wikimedia SQL dump files. It supports Python 3.7 and later versions.

mwsql abstracts the messiness of working with SQL dump files. Each Wikimedia SQL dump file contains one database table. The most common use case for mwsql is to convert this table into a more user-friendly Python Dump class instance. This lets you access the table's metadata (db names, field names, data types, etc.) as attributes, and its content – the table rows – as a generator, which enables processing of larger-than-memory datasets due to the inherent lazy/delayed execution of Python generators.

mwsql also provides a method to convert SQL dump files into CSV. You can find more information on how to use mwsql in the [usage examples.](https://mwsql.readthedocs.io/en/latest/examples.html)

# <span id="page-4-1"></span>**1.1 Installation**

You can install mwsql with pip:

\$ pip install mwsql

# <span id="page-4-2"></span>**1.2 Basic Usage**

```
>>> from mwsql import Dump
>>> dump = Dump.from_file('simplewiki-latest-change_tag_def.sql.gz')
\gg dump.head(5)
['ctd_id', 'ctd_name', 'ctd_user_defined', 'ctd_count']
['1', 'mw-replace', '0', '10453']
['2', 'visualeditor', '0', '309141']
['3', 'mw-undo', '0', '59767']
['4', 'mw-rollback', '0', '71585']
['5', 'mobile edit', '0', '234682']
>>> dump.dtypes
{'ctd_id': int, 'ctd_name': str, 'ctd_user_defined': int, 'ctd_count': int}
>>> rows = dump.rows(convert_dtypes=True)
>>> next(rows)
[1, 'mw-replace', 0, 10453]
```
# <span id="page-5-0"></span>**1.3 Known Issues**

#### **1.3.1 Encoding errors**

Wikimedia SQL dumps use utf-8 encoding. Unfortunately, some fields can contain non-recognized characters, raising an encoding error when attempting to parse the dump file. If this happens while reading in the file, it's recommended to try again using a different encoding. latin-1 will sometimes solve the problem; if not, you're encouraged to try with other encodings. If iterating over the rows throws an encoding error, you can try changing the encoding. In this case, you don't need to recreate the dump – just pass in a new encoding via the dump.encoding attribute.

#### **1.3.2 Parsing errors**

Some Wikimedia SQL dumps contain string-type fields that are sometimes not correctly parsed, resulting in fields being split up into several parts. This is more likely to happen when parsing dumps containing file names from Wikimedia Commons or containing external links with many query parameters. If you're parsing any of the other dumps, you're unlikely to run into this issue.

In most cases, this issue affects a relatively very small proportion of the total rows parsed. For instance, Wikimedia Commons page dump contains approximately 99 million entries, out of which ~13.000 are incorrectly parsed. Wikimedia Commons page links on the other hand, contains ~760M records, and only 20 are wrongly parsed.

This issue is most commonly caused by the parser mistaking a single quote (or apostrophe, as they're identical) within a string for the single quote that marks the end of said string. There's currently no known workaround other than manually removing the rows that contain more fields than expected, or if they are relatively few, manually merging the split fields.

Future versions of mwsql will improve the parser to correctly identify when single quotes should be treated as string delimiters and when they should be escaped. For now, it's essential to be aware that this problem exists.

# <span id="page-5-1"></span>**1.4 Project information**

mwsql is released under the [MIT license.](https://choosealicense.com/licenses/mit/) You can find the complete documentation at [Read the Docs.](https://mwsql.readthedocs.io/en/latest/) If you run into bugs, you can file them in our [issue tracker.](https://github.com/blancadesal/mwsql/issues) Have ideas on how to make mwsql better? Contributions are most welcome – we have put together a guide on how to [get started.](https://mwsql.readthedocs.io/en/latest/contributing.html)

#### **USAGE EXAMPLES**

#### <span id="page-6-1"></span><span id="page-6-0"></span>**2.1 Loading a dump file**

[Wikimedia SQL dump files](https://dumps.wikimedia.org/) are publicly available and can be downloaded from the web. They can also be directly accessed through Wikimedia environments like PAWS or Toolforge.

mwsql includes a load utility for easy (down)loading of dump files – All you need to know is which file you need. For this example, we want to download the latest pages dump from the Simple English Wikipedia. If we go to [https:](https://dumps.wikimedia.org/simplewiki/latest/) [//dumps.wikimedia.org/simplewiki/latest/,](https://dumps.wikimedia.org/simplewiki/latest/) we see that this file is called simplewiki-latest-page.sql.gz. Instead of manually downloading it, we can do the following:

```
>>> from mwsql import load
>>> dump_file = load('simplewiki', 'page')
```
If you *are not* in a Wikimedia hosted environment, the file will now be downloaded to your current working directory, and you will see a progress bar:

```
>>> dump_file = load('simplewiki', 'page')
Downloading https://dumps.wikimedia.org/simplewiki/latest/simplewiki-latest-page.sql.gz
Progress: 92% [19.0 / 20.7] MB
```
If you *are* in a Wikimedia hosted environment, the file is already available to you and does not need downloading. The syntax is the same, however:

>>> dump\_file = load('simplewiki', 'page')

In both cases, dump\_file will be a PathObject that points to the file.

#### <span id="page-6-2"></span>**2.2 Loading a dump file from a different date**

The default behavior of the load function is to load the file from the latest dump. If you want to use a file from an earlier date, you can specify this by passing the date as a string to the date parameter:

```
>>> dump_file = load('simplewiki', 'page', '20210720')
```
### <span id="page-7-0"></span>**2.3 Peeking at a dump file**

Before diving into the data contained in the dump, you may want to look at its raw contents. You can do so by using the head function:

```
>>> from mwsql import head
>>> head(dump_file)
-- MySQL dump 10.18 Distrib 10.3.27-MariaDB, for debian-linux-gnu (x86_64)
--- Host: 10.64.32.82 Database: simplewiki
 - ------------------------------------
-- Server version 10.4.19-MariaDB-log
/*!40101 SET @OLD_CHARACTER_SET_CLIENT=@@CHARACTER_SET_CLIENT */;
/*!40101 SET @OLD_CHARACTER_SET_RESULTS=@@CHARACTER_SET_RESULTS */;
/*!40101 SET @OLD_COLLATION_CONNECTION=@@COLLATION_CONNECTION */;
/*!40101 SET NAMES utf8mb4 */;
```
By default, the head function prints the first 10 lines. This can be changed to anything you want by specifying it in the function call:

```
>>> from mwsql import head
>>> head(dump_file, 5)
-- MySQL dump 10.18 Distrib 10.3.27-MariaDB, for debian-linux-gnu (x86_64)
--
-- Host: 10.64.32.82 Database: simplewiki
-- ------------------------------------------------------
-- Server version 10.4.19-MariaDB-log
```
### <span id="page-7-1"></span>**2.4 Creating a dump object from file**

The main use of the mwsql library is to parse an SQL dump file and turn it into a Python object that is easier to work with.

```
>>> from mwsql import Dump
>>> dump = Dump.from_file(file_path)
```
The file that file\_path refers to can be either a .sql or a .sql.gz file. Now that we have instantiated a Dump object, we can access its attributes:

```
>>> dump = Dump.from_file('simplewiki-latest-page.sql.gz')
>>> dump
Dump(database=simplewiki, name=page, size=21654225)
>>> dump.col_names
['page_id', 'page_namespace', 'page_title', 'page_restrictions', 'page_is_redirect',
˓→'page_is_new', 'page_random', 'page_touched', 'page_links_updated', 'page_latest',
˓→'page_len', 'page_content_model', 'page_lang']
>>> dump.encoding
'utf-8'
```
There are other attributes a well, such as dtypes or primary\_key. See the [Module Reference](https://mwsql.readthedocs.io/en/latest/module-reference.html) for a complete list.

#### <span id="page-8-0"></span>**2.5 Displaying the rows**

The most interesting part of an SQL table is arguably its entries (rows.) We can take a look at them by using the head method. Note that this is different than the head *function* we used to peek at a file *before* we turned it into a Dump object.

```
>>> dump_file = load('simplewiki', 'change_tag_def')
\gg dump = Dump.from_file(dump_file)
>>> dump
Dump(database=simplewiki, name=change_tag_def, size=2133)
>>> dump.head()
['ctd_id', 'ctd_name', 'ctd_user_defined', 'ctd_count']
['1', 'mw-replace', '0', '10453']
['2', 'visualeditor', '0', '309141']
['3', 'mw-undo', '0', '59767']
['4', 'mw-rollback', '0', '71585']
['5', 'mobile edit', '0', '234682']
['6', 'mobile web edit', '0', '227115']
['7', 'very short new article', '0', '28794']
['8', 'visualeditor-wikitext', '0', '20529']
['9', 'mw-new-redirect', '0', '30423']
['10', 'visualeditor-switched', '0', '18009']
```
By default, the head method prints the col\_names, followed by the first ten rows. You can change this by passing how many rows you'd like to see as a parameter:

```
\gg dump.head(3)
['ctd_id', 'ctd_name', 'ctd_user_defined', 'ctd_count']
['1', 'mw-replace', '0', '10453']
['2', 'visualeditor', '0', '309141']
['3', 'mw-undo', '0', '59767']
```
### <span id="page-8-1"></span>**2.6 Iterating over rows**

If we want to access the rows, all we need to do is create a generator object by using the Dump's rows method.

```
>>> dump_file = load('simplewiki', 'change_tag_def')
>>> dump = Dump.from_file(dump_file)
>>> dump
Dump(database=simplewiki, name=change_tag_def, size=2133)
>>> rows = dump.rows()
\gg for \overline{\phantom{a}} in range(5):
        print(next(rows))
['1', 'mw-replace', '0', '10453']
['2', 'visualeditor', '0', '309141']
['3', 'mw-undo', '0', '59767']
['4', 'mw-rollback', '0', '71585']
['5', 'mobile edit', '0', '234682']
```
# <span id="page-9-0"></span>**2.7 Converting to Python dtypes**

Note that in the above example, *all* values were printed as strings – even those that seem to be of a different dtype. We can tell the rows method that we would like to convert numeric types to int or float by setting the convert\_dtypes parameter to true:

```
>>> rows = dump.rows(convert_dtypes=True)
\gg for \angle in range(5):
        print(next(rows))
[1, 'mw-replace', 0, 10453]
[2, 'visualeditor', 0, 309141]
[3, 'mw-undo', 0, 59767]
[4, 'mw-rollback', 0, 71585]
[5, 'mobile edit', 0, 234682]
```
# <span id="page-9-1"></span>**2.8 Exporting as CSV**

You can export the dump as a CSV file by using the to\_csv method and specifying a file path for the output file:

```
>>> dump_file = Dump.from_file(some_file)
>>> dump.to_csv('some_folder/outfile.csv')
```
While this may take some time for larger files, you don't risk running out of memory as neither the input nor the output file is ever loaded into RAM in one big chunk.

# **HOW TO CONTRIBUTE**

<span id="page-10-0"></span>First of all, thank you for considering contributing to mwsql! The intent of this document is to help get you started. Don't be afraid to reach out with questions – no matter how "silly." Just open a PR whether you have made any significant changes or not, and we'll try to help. You can also open an issue to discuss any changes you want to make before you start.

# <span id="page-10-1"></span>**3.1 Basic Guidelines**

- Contributions of any size are welcome! Fixed a typo? Changed a docstring? No contribution is too small.
- Try to limit each pull request to *one* change only.
- *Always* add tests and docs for your code.
- Make sure your proposed changes pass our [CI.](https://github.com/blancadesal/mwsql/actions) Until it's green, you risk not getting any feedback on it.
- Once you've addressed review feedback, make sure to bump the pull request with a comment so we know you're done.

# <span id="page-10-2"></span>**3.2 Local Dev Environment**

To start, create a [virtual environment](https://virtualenv.pypa.io/) and activate it. If you don't already have a preferred way of doing this, you can take a look at some commonly used tools: [pew,](https://github.com/berdario/pew) [virtualfish,](https://virtualfish.readthedocs.io/) and [virtualenvwrapper.](https://virtualenvwrapper.readthedocs.io/)

Next, get an up to date checkout of the mwsql repository via SSH:

```
$ git clone git@github.com:blancadesal/mwsql.git
```
or if you want to use git via https:

\$ git clone https://github.com/blancadesal/mwsql.git

Change into the newly created directory and install an editable version of mwsql:

```
$ cd mwsql
$ pip install -e .
```
We highly recommend installing all the development dependencies mentioned in the following two sections: Code style and Tests.

### <span id="page-11-0"></span>**3.3 Code style**

- We use [flake8](https://flake8.pycqa.org/en/latest/) to enforce [PEP 8](https://www.python.org/dev/peps/pep-0008/backward-compatibility.html) conventions, [isort](https://github.com/PyCQA/isort) to sort our imports, and we use the [black](https://github.com/psf/black) formatter with a line length of 88 characters. Static typing is enforced using [mypy.](https://mypy.readthedocs.io/en/stable/) Code that does not follow these conventions won't pass our CI. These tools are configured in either tox.ini or pyproject.toml.
- Make sure your docstrings are formatted using the Sphinx-style format like in the example below:

```
def add_one(number):
    "''"Add one to a number.
    :param int number: A very important parameter.
    :rtype: int
    "" ""
```
• As long as you run the [tox](https://tox.readthedocs.io/) suite before opening a PR, you should be fine. Tox runs all the tools above by calling [pre-commit.](https://pre-commit.com/) It also runs the whole [pytest](https://docs.pytest.org/en/6.2.x/) suite (see Tests below) across all supported Python versions, the same as the CI workflow.

\$ tox

• If you want to run pre-commit on its own, you can do so by calling it directly:

```
$ pre-commit run --all-files
```
#### <span id="page-11-1"></span>**3.4 Tests**

• We use [pytest](https://docs.pytest.org/en/6.2.x/) for testing. For the sake of consistency, write your asserts as actual == expected:

```
def test_add_one():
  assert func(2) == 3assert func(4) == 5
```
• You can run the test suite either through tox or directly with pytest:

\$ python -m pytest

#### <span id="page-11-2"></span>**3.5 Docs**

• Use [semantic newlines](https://rhodesmill.org/brandon/2012/one-sentence-per-line/restructuredtext/basics.html) in .rst files [\(reStructuredText](https://www.sphinx-doc.org/en/stable/usage/) files):

```
This is a sentence.
This is another sentence.
```
• If you start a new section, add two blank lines before and one blank line after the header, except if two headers follow immediately after each other:

```
Last line of previous section.
Header of New Top Section
 -------------------------
Header of New Section
\begin{array}{c} \begin{array}{c} \texttt{X} \texttt{X} \text
```
First line of new section.

• If you add a new feature, include one or more usage examples in examples.rst.

#### **FOUR**

## **MODULE REFERENCE**

#### <span id="page-14-4"></span><span id="page-14-1"></span><span id="page-14-0"></span>**4.1 mwsql.dump**

<span id="page-14-3"></span>A set of utilities for processing MediaWiki SQL dump data.

<span id="page-14-2"></span>class mwsql.dump.Dump(*database: Optional[str]*, *table\_name: Optional[str]*, *col\_names: List[str]*, *col\_sql\_dtypes: Dict[str, str]*, *primary\_key: Optional[str]*, *source\_file: Union[str, pathlib.Path]*, *encoding: str*)

Class for parsing an SQL dump file and processing its contents.

#### property dtypes: Dict[str, type]

Mapping between col\_names and native Python dtypes.

**Returns** A mapping from the column names in a SQL table to their respective Python data types. Example: {"ct\_id": int}

**Return type** Dict[str, type]

#### property encoding: str

The encoding used to read the dump file.

**Getter** Returns the current encoding

**Setter** Sets the encoding to a new value

**Returns** Text encoding

#### **Return type** str

classmethod from\_file(*file\_path: Union[str, pathlib.Path]*, *encoding: str = 'utf-8'*) → mwsql.dump.T Initialize Dump object from dump file.

#### **Parameters**

- cls ([Dump](#page-14-2)) A Dump class instance
- file\_path (PathObject) Path to source SQL dum file. Can be a .gz or an uncompressed file
- encoding  $(str, optimal)$  Text encoding, defaults to "utf-8" If you get an encoding error when processing the file, try setting this parameter to 'Latin-1'

**Returns** A Dump class instance

#### **Return type** *[Dump](#page-14-2)*

**head**( $n$ *\_lines: int* = 10, *convert\_dtypes: bool* = *False*)  $\rightarrow$  None Display first n rows.

**Parameters**

- **n\_lines** (int, optional) Number of rows to display, defaults to 10
- convert\_dtypes (bool, optional) Optionally, shows numerical types as int or float instead of all str. Defaults to False.

<span id="page-15-1"></span>**rows** (*convert\_dtypes: bool = False, strict\_conversion: bool = False, \*\*fmtparams: Any*)  $\rightarrow$ 

Iterator[List[Any]]

Create a generator object from the rows.

#### **Parameters**

- convert\_dtypes (bool, optional) When set to True, numerical types are converted from str to int or float. Defaults to False.
- strict\_conversion (bool, optional) When True, raise exception Error on bad input when converting from SQL dtypes to Python dtypes. Defaults to False.
- **fmtparams** Any kwargs you want to pass to the csv.reader() function that does the actual parsing.

**Yield** A generator used to iterate over the rows in the SQL table

**Return type** Iterator[List[Any]]

- to\_csv(*file\_path: Union[str, pathlib.Path]*, *\*\*fmtparams: Any*) → None Write Dump object to CSV file.
	- **Parameters file\_path** (*PathObject*) The file to write to. Will be created if it doesn't already exist. Will be overwritten if it does exist.

### <span id="page-15-0"></span>**4.2 mwsql.utils**

Utility functions used to download, open and display the contents of Wikimedia SQL dump files.

 $mwsql.utils.download_file(url: str, file_name: str) \rightarrow Optional[pathlib.Path]$ 

Download a file from a URL and show a progress indicator. Return the path to the downloaded file. :param url: URL to download from :param file\_name: name of the file to download :return: path to the downloaded file

mwsql.utils.head(*file\_path: Union[str, pathlib.Path]*, *n\_lines: int = 10*, *encoding: str = 'utf-8'*) → None Display first n lines of a file. Works with both .gz and uncompressed files. Defaults to 10 lines.

#### **Parameters**

- file\_path  $(PathObject)$  The path to the file
- **n\_lines** (int, optional) Lines to display, defaults to 10
- encoding (str, optional) Text encoding, defaults to "utf-8"

mwsql.utils.load(*database: str*, *filename: str*, *date: str = 'latest'*, *extension: str = 'sql'*) → Optional[Union[str, pathlib.Path]]

Load a dump file from a Wikimedia public directory if the user is in a supported environment (PAWS, Toolforge...). Otherwise, download dump file from the web and save in the current working directory. In both cases,the function returns a path-like object which can be used to access the file. Does not check if the file already exists on the path.

#### **Parameters**

• database  $(str)$  – The database backup dump to download a file from, e.g. 'enwiki' (English Wikipedia). See a list of available databases here: [https://dumps.wikimedia.org/](https://dumps.wikimedia.org/backup-index-bydb.html) [backup-index-bydb.html](https://dumps.wikimedia.org/backup-index-bydb.html)

- filename  $(str)$  The name of the file to download, e.g. 'page' loads the file {database}-{date}-page.sql.gz
- date (str, optional) Date the dump was generated, defaults to "latest". If "latest" is not used, the date format should be "YYYYMMDD"
- extension  $(str)$  The file extension. Defaults to 'sql'

**Returns** Path to dump file

**Return type** Optional[PathObject]

# **FIVE**

# **INDICES AND TABLES**

<span id="page-18-0"></span>• genindex

• search

# **PYTHON MODULE INDEX**

<span id="page-20-0"></span>m

mwsql.dump, [11](#page-14-3) mwsql.utils, [12](#page-15-0)

#### **INDEX**

### <span id="page-22-0"></span>D

download\_file() (*in module mwsql.utils*), [12](#page-15-1) dtypes (*mwsql.dump.Dump property*), [11](#page-14-4) Dump (*class in mwsql.dump*), [11](#page-14-4)

# E

encoding (*mwsql.dump.Dump property*), [11](#page-14-4)

# F

from\_file() (*mwsql.dump.Dump class method*), [11](#page-14-4)

### H

head() (*in module mwsql.utils*), [12](#page-15-1) head() (*mwsql.dump.Dump method*), [11](#page-14-4)

#### L

load() (*in module mwsql.utils*), [12](#page-15-1)

### M

```
module
   mwsql.dump, 11
    mwsql.utils, 12
mwsql.dump
    module, 11
mwsql.utils
    module, 12
```
### R

rows() (*mwsql.dump.Dump method*), [12](#page-15-1)

### T

to\_csv() (*mwsql.dump.Dump method*), [12](#page-15-1)